## **HOWTO create multilayer maps from scratch**

## **YOU NEED: Mobile Atlas Creator for OruxMaps ORUXMAPS 1.5.0 OR ABOVE**

1.-Download Mobile atlas creator (you need a compatible version with OruxMaps, 1.8 alpha 2 or above):

<http://sourceforge.net/projects/trekbuddyatlasc/files/>

2.-Unpack zip file IN YOUR DESKTOP COMPUTER.

3.-Execute:

-->in windows **start.cmd** file.

-->in linux **start.sh** file (perhaps this file needs execution permission)

3a.-Maximize the value of the maximum size of the map to create (in settings):

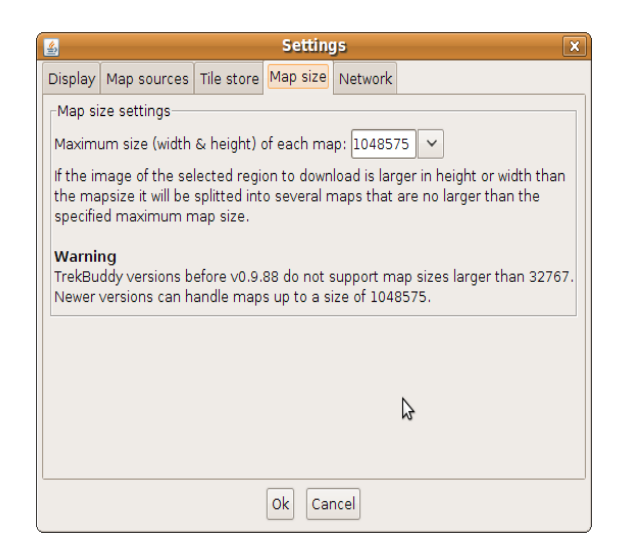

If you do not do that, and you create a large map, OruxMaps will not be able to read the map. This is a wrong map:

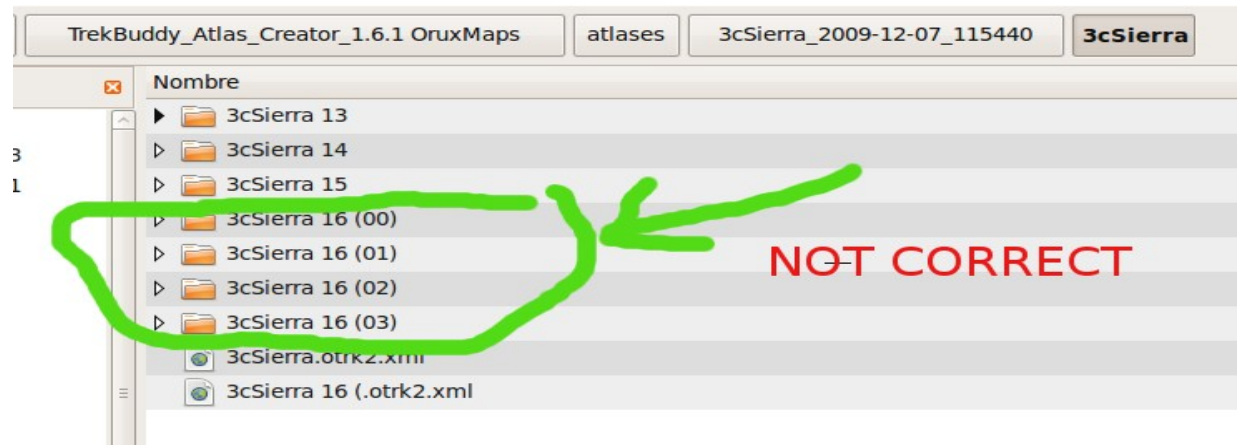

## 4.-Folow these steps:

## (BETTER CHOICE, ORUXMAPS SQLITE. SEE README.HTM TO INSTALL SQLITE LIBRARIES)

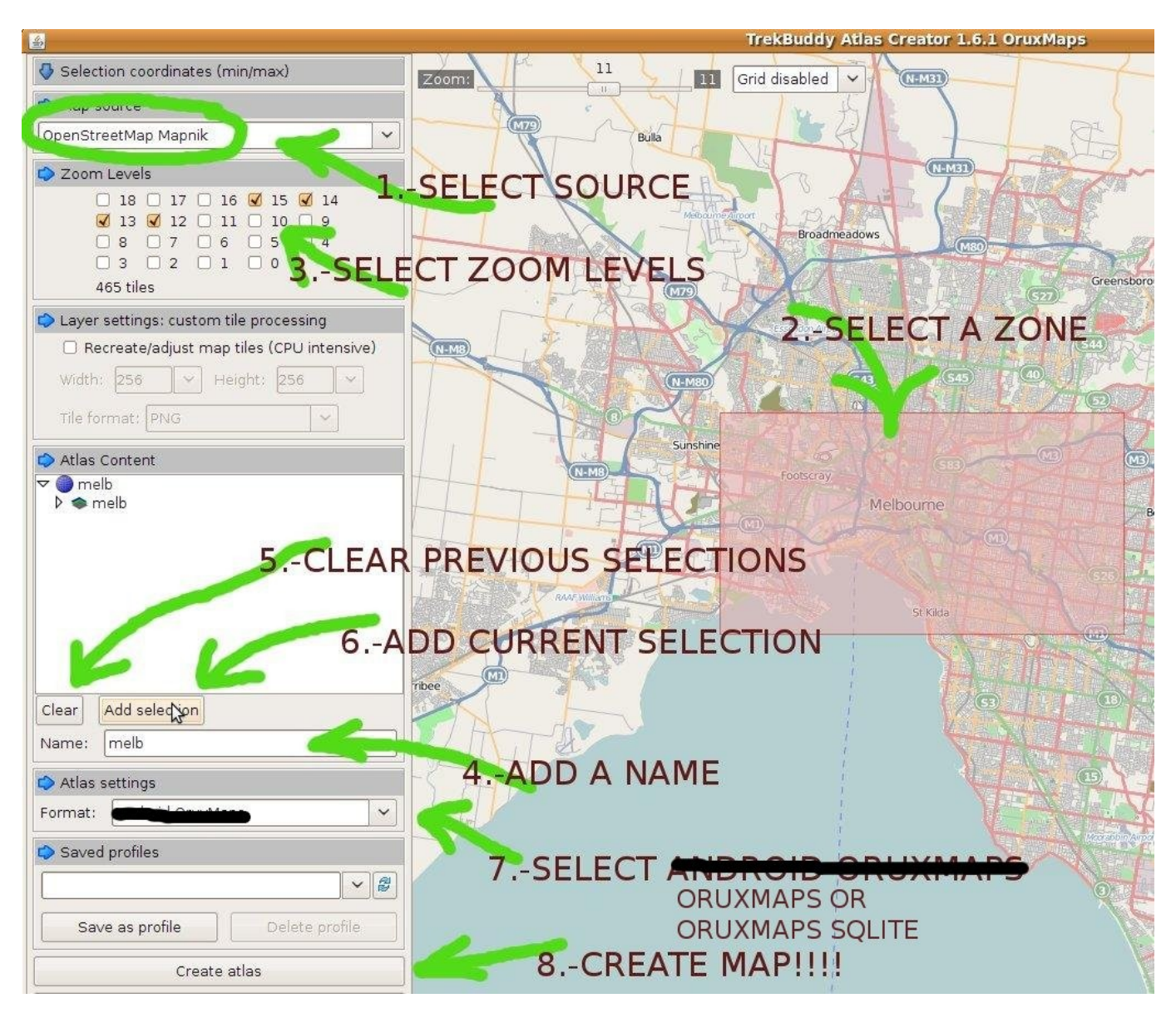

5.-Copy the new map/s in your sd card (default directory /oruxmaps/mapfiles/). IMPORTANT, COPY ONLY THE MAP:

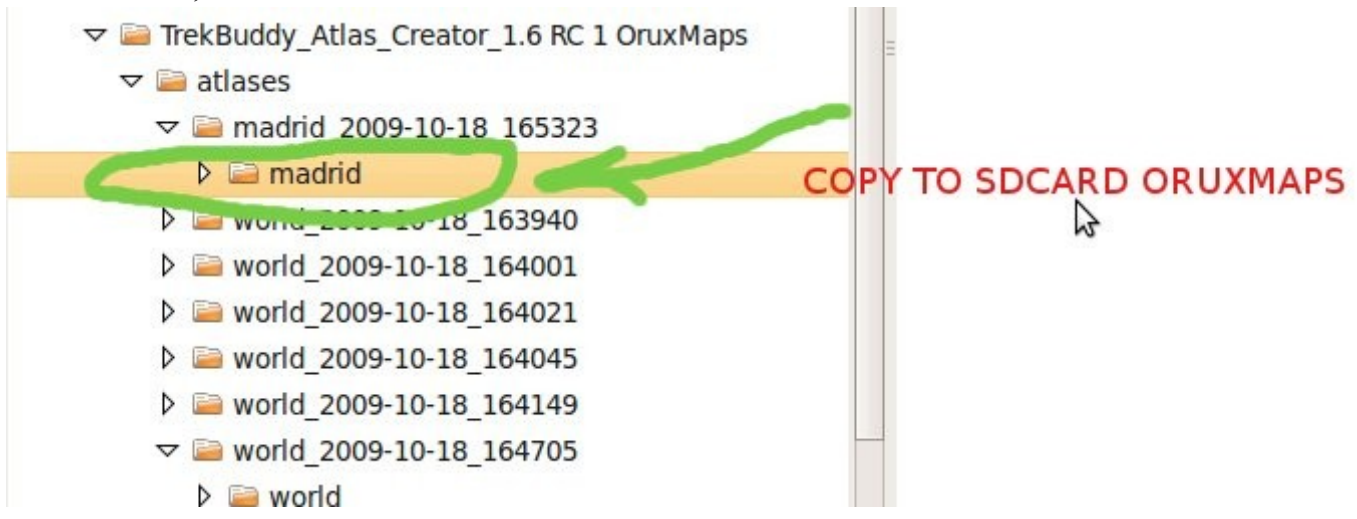

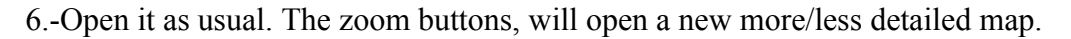

[Doubts, \(sure there are many\) in the forum of the application.](http://oruxmaps.foroactivo.net/)

[http://oruxmaps.foroactivo.net](http://oruxmaps.foroactivo.net/)